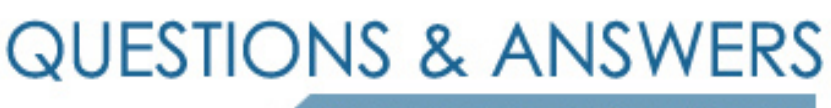

Kill your exam at first Attempt

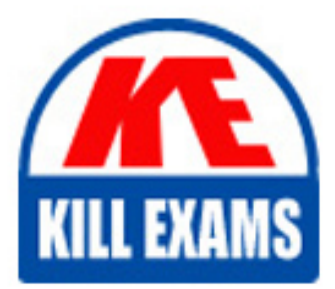

000-646 Dumps 000-646 Braindumps 000-646 Real Questions 000-646 Practice Test 000-646 dumps free

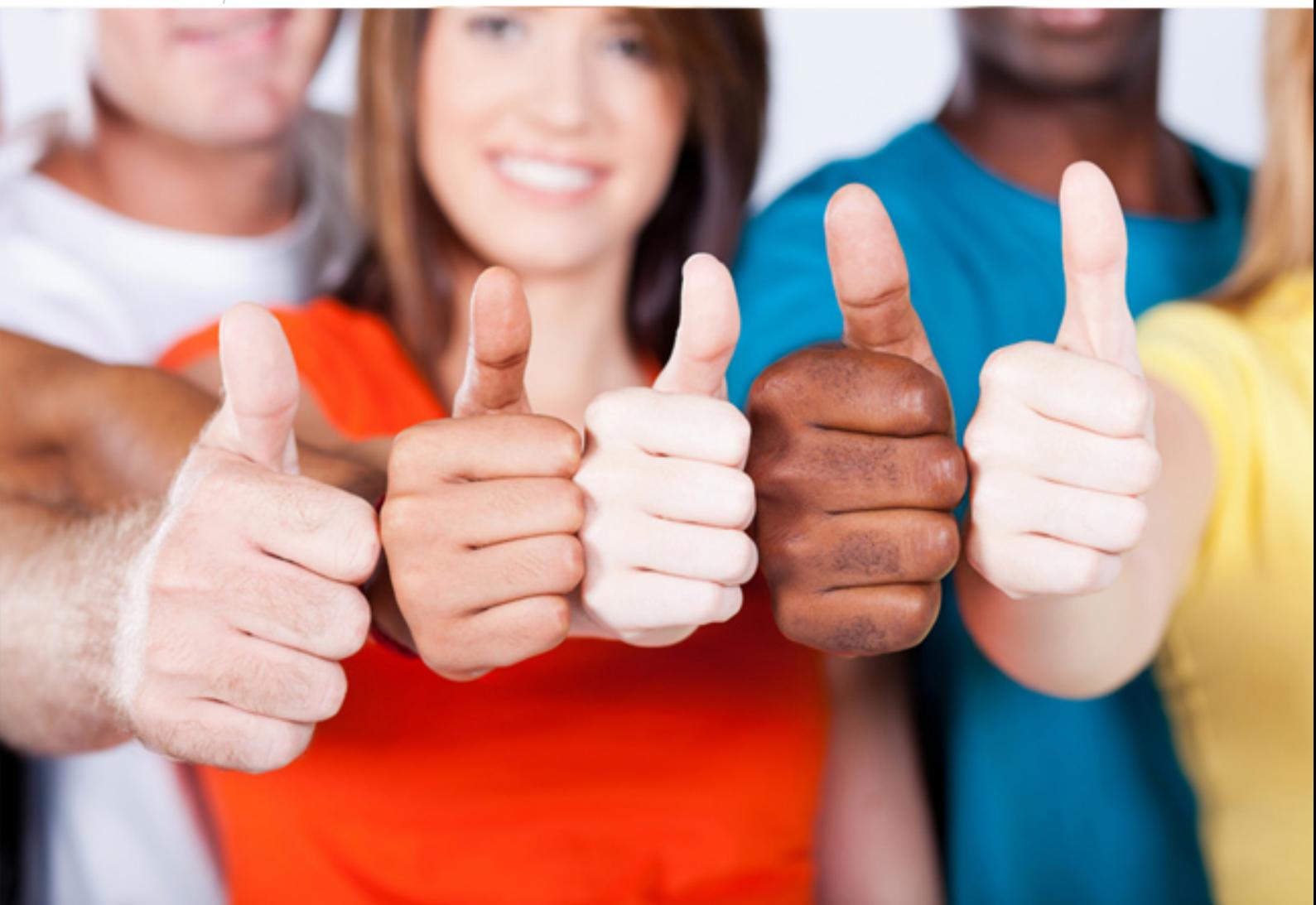

# **000-646 IBM**

Rational Manual Tester

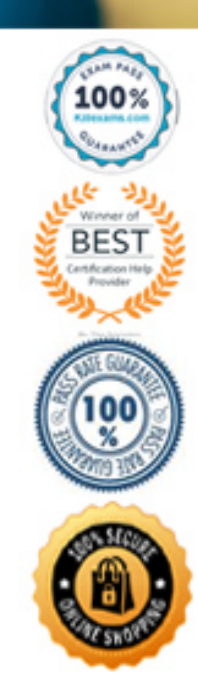

#### **QUESTION:** 45

How can a customer publish acceptance test results in HTML format to share with the rest of their organization?

A. Use IBM Rational SoDA to create an HTML report with the required test results information

B. Select Print from the File menu; select "Save As HTML";

C. Export to commas separate value (csv) format; use Lotus 1-2-3, Microsoft Excel or other application to save in HTML format

D. Select Publish from the File menu; select the test results to publish;

#### **Answer:** C

#### **QUESTION:** 46

By default, the Execution Viewer is set to what default transparency?

A. 0

B. 10

C. 15

D. 20

#### **Answer:** C

#### **QUESTION:** 47

Which fest practice should you use when relocating the Reuse file?

A. You move the favorites.mtf file to the new location and make reference to it.

B. You must create the favorites.mtf file as a group before it can be accessed by users.

C. You merge favorites.mtf file(s) to create a favorites.mtf file that can be accessed by all users.

D. When referencing a new favorites.mtf file, the tester is prompted to create a new one from existing assets.

#### **Answer:** A

#### **QUESTION:** 48

What does using RMT with TestManager require?

A. A special license

- B. The creation of a special log type
- C. The creation of a related script type
- D. Manually changing the TestManager INI file

# **Answer:** C

# **QUESTION:** 49

A customer uses custom properties to log certain test information and wants to review this data for completed test runs. How can the customer view the data?

A. Open the test log; select the Overview tab; look in the Properties section

B. Right-click on the test log; select Show Properties from the right-click menu

C. Open the test log; select the Events tab; select the statement where information was entered; look in the Properties section

D. Export the test log to a comma separated value file; open the file; use Microsoft Excel to view the properties

# **Answer:** C

# **QUESTION:** 50

A test contains multiple verification points with the same expected output dat a. What is the best way to verify this in an RMT test?

A. Enter the expected data into the Data for Compare for every verification point

B. Copy the expected data to the clipboard; enter Data for Compare for each verification point using the Get Data from Clipboard button

C. Put all verification points with the same expected output into a group; enter the expected data into the Data for Compare for the Group verification point

D. Add a Reporting Point at the end of each sequence of verification points with the same expected output; enter the expected data into the Data for Compare

**Answer:** B

# For More exams visit https://killexams.com/vendors-exam-list

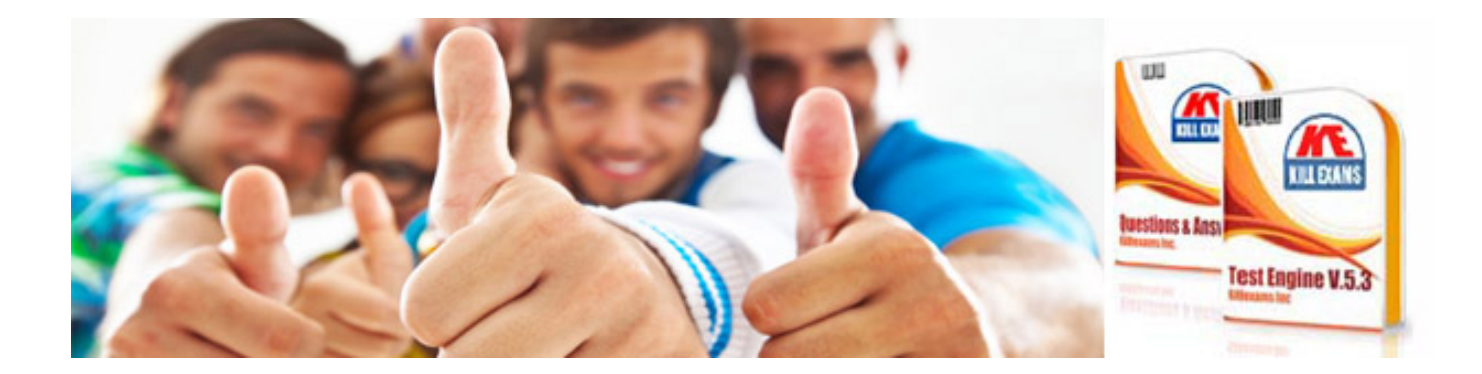

*Kill your exam at First Attempt....Guaranteed!*